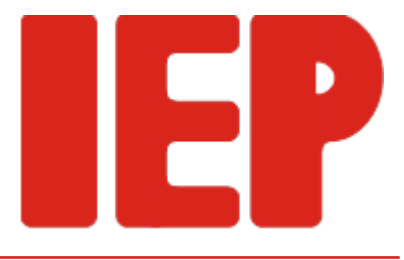

# **RT-Debug**

# Source level debugging for ANSI-C and PEARL

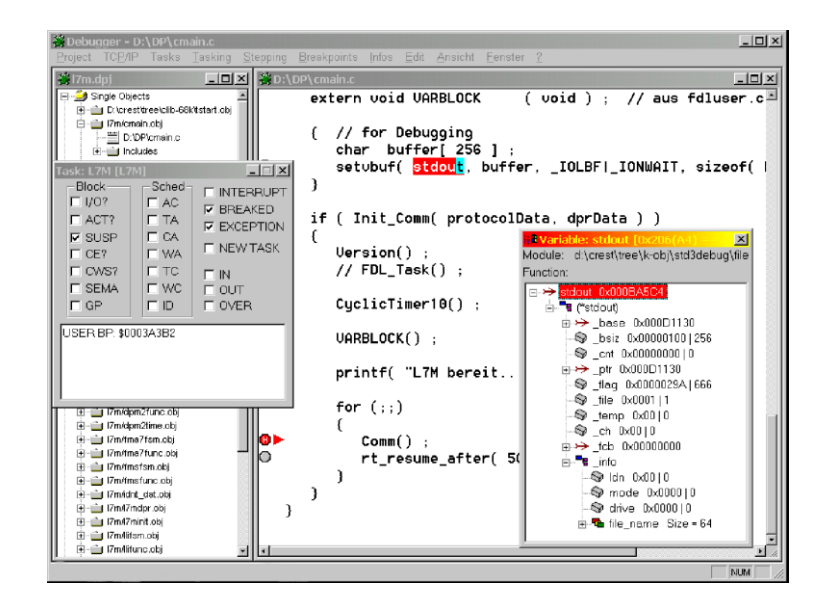

Remote debugging gives the full comfort of a graphical environment during the program development targeting small systems. The separation between an efficient user interface and a small debugger kernel assures the almost undisturbed program behavior on the target system.

With a connection to the target system through standard networks, even remote debugging over the internet is possible.

The analysis of program behavior is constantly done on source level. Whether a program is written using Crest-C or UH-PEARL, **RT-Debug** has access to all program objects and considers the characteristics of the individual languages.

The program flow is shown in the source code. Access to variables is strongly typed, also for user-defined data types. **RT-Debug** is aware of the multitasking environment and hands full control of the programs execution under the realtime operating system RTOS-UH to the user.

Break- and watchpoints provide for detailled examination of a programs state and flow with minimal disruptions.

## **Remote Debugging**

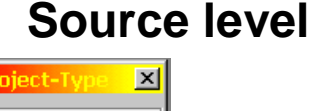

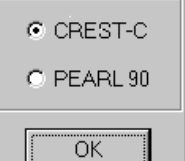

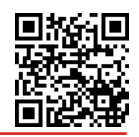

#### **Crash analysis**

**Tasking control**

 $\Box$ Block Sched **FINTERRUPT**  $\Box$  I/O?  $\Box$ AC  $\Box$  BREAKED  $\overline{\Box}$  $\Gamma$  ACT?  $\square$  EXCEPTION  $\Box$  CA  $\nabla$  SUSP **IT NEW TASK**  $\Box$  CE? **IT WA**  $\Box$  CWS?  $\Box$ TC  $\Box$ IN  $\Box$  SEMA  $\overline{\Gamma}$  out<br> $\overline{\Gamma}$  over  $\Box$  wc  $\Box$  GP  $\Box$ 

Even in the case of catastrophic program aborts such as bus- or address errors **RT-Debug** offers support.

Callstack and backtrace allow to inspect the program behavior before a crash. At each point in the callstack, the program state is displayed in the correct context. Seeing the valid values of variables eases the detection of either algorithmic or tasking-based programming errors as far as possible. For special cases, access to assembler code, register contents and administrative task data is provided.

**RT-Debug** shows the current state of the task under control in a task state window.

The continuous display of the task state provides a precise insight into the runtime behavior. Special events are logged in a message pane.

A task can be interrupted at any time. The current program position is graphically shown in the source code window.

For exact control of the program flow, controlled program execution is provided by the instructions:

- Step in executes the program in a single step mode
- Step Out stops at the return from the current procedure
- Step Over stops after returning from a procedure call

Breakpoints for systematic interruption of program execution are set directly in the source code window.

Watchpoints allow to take a snapshot of all variables currently in scope with minimal disruption of program flow.

#### **Quick Watch**

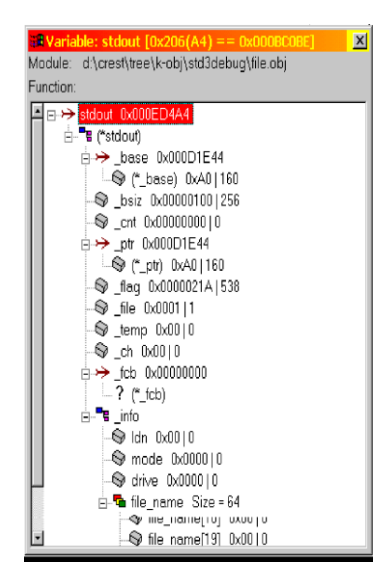

The values of all local and global variables can be inspected using the quickwatch window. Variables of complex data types are shown in a tree view, selective opening of sub-elements gives a quick overview and simple access to member variables. Different symbols for different data types give a concise view, even when working on larger projects.

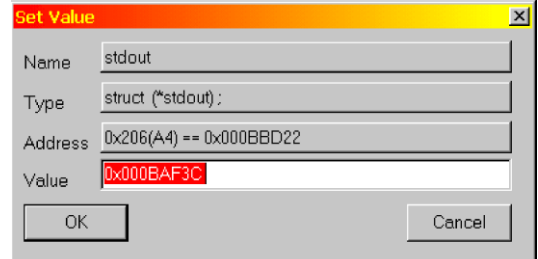

A Quick Watch dialog shows all available information about individual variables or members of structured data and allows to change their values.

**RT-Debug** presents all available project information in clear, hierarchical form. Dependencies between the individual translation units as well as the linked libraries are visualized in order to ease the navigation in the source code.

## **Project Organization**

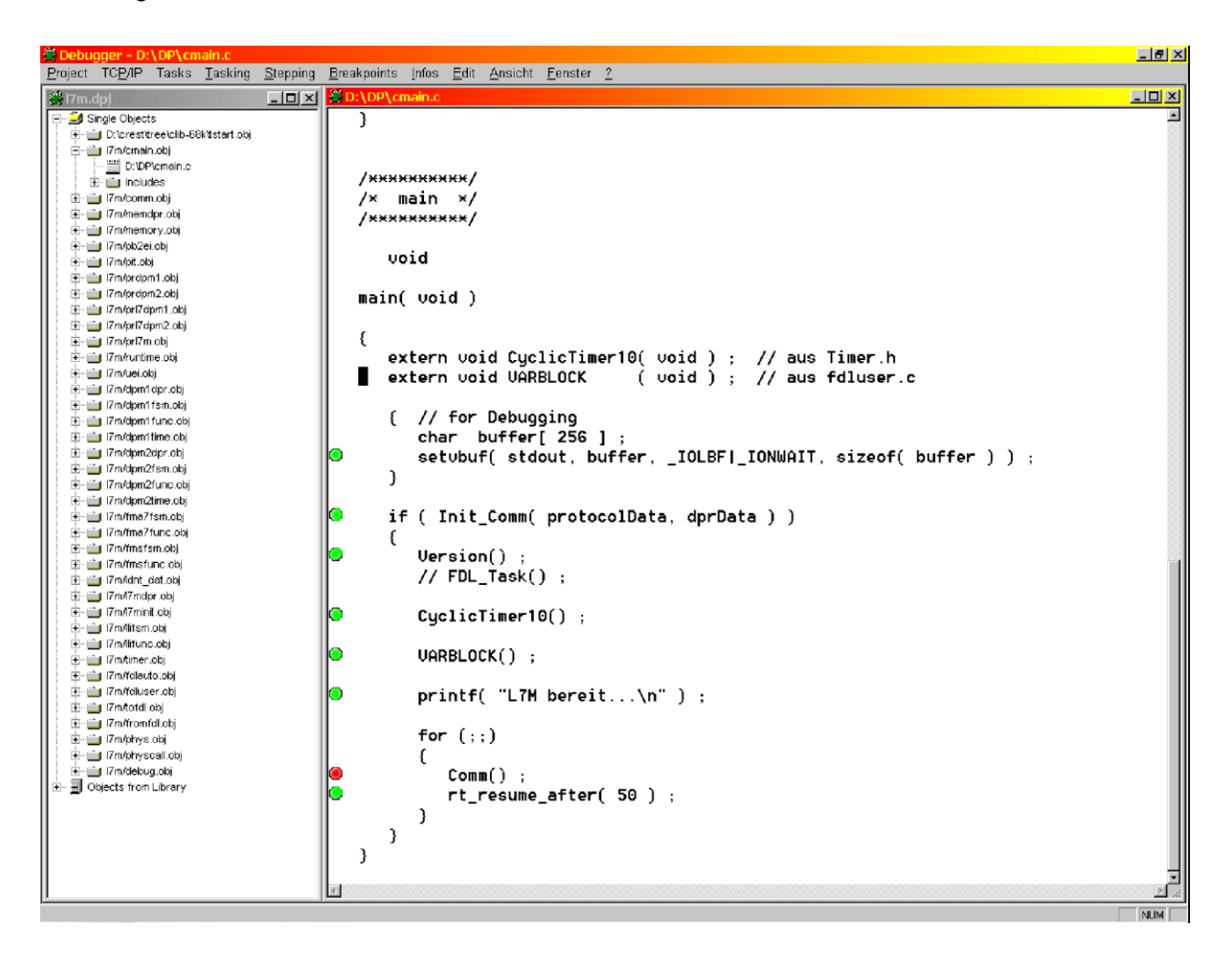

The individual source files are accessable simply and quickly by navigation in the project tree. The simultaneous display of several source code panes gives an optimal view to the program flow.

Break- and Watchpoints are shown in the source code, different colors allow to differentiate between possible, active and hitten points.

When a breakpoint is hit, the program execution is suspended, all quickwatch windows are refreshed and the current point of execution is shown graphically in the source code.

On the hit of a watchpoint, program execution is interrupted only to refresh the quickwatch windows and is resumed immediately thereafter.

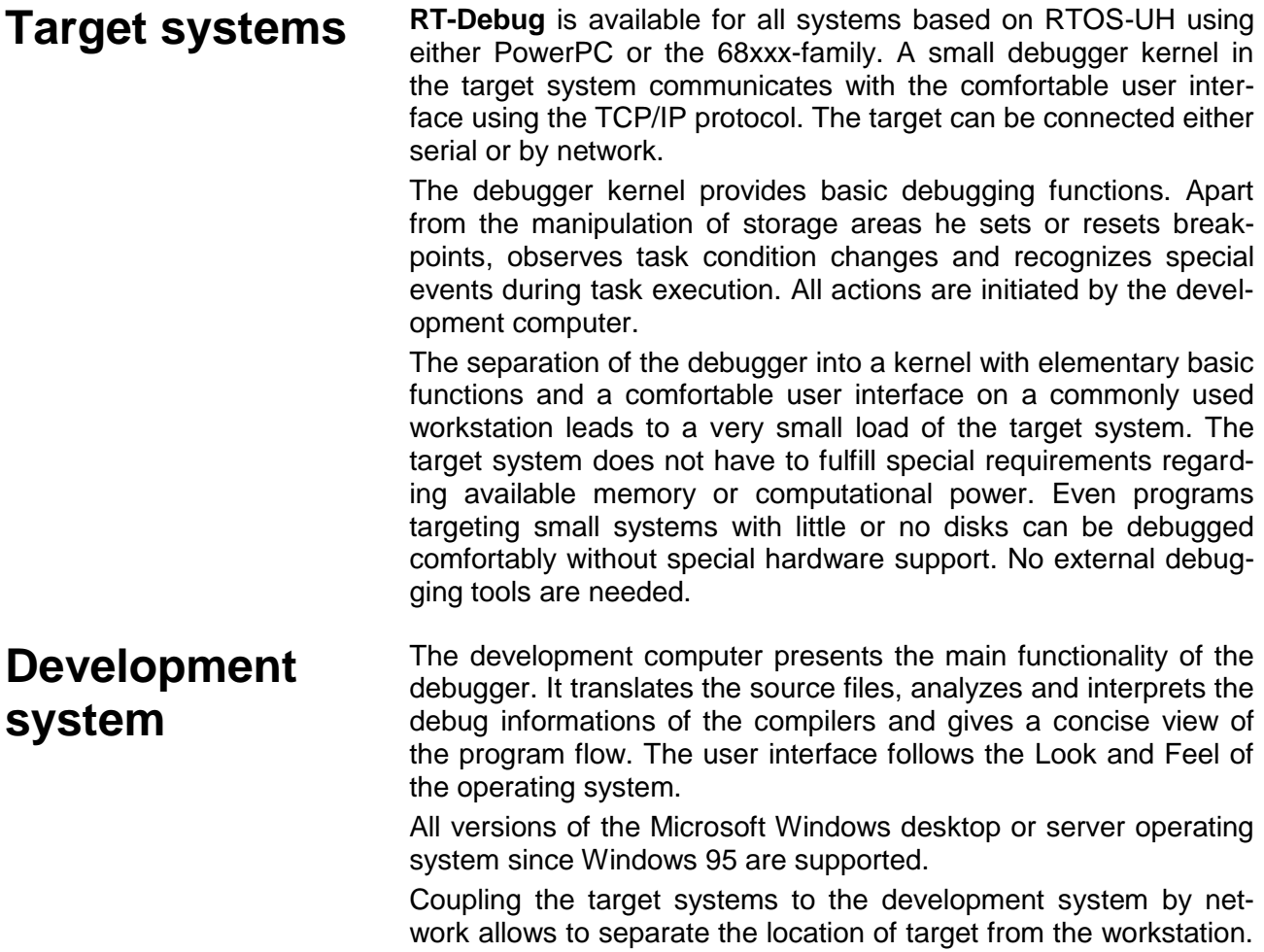

Debug sessions can be made even over the Internet.